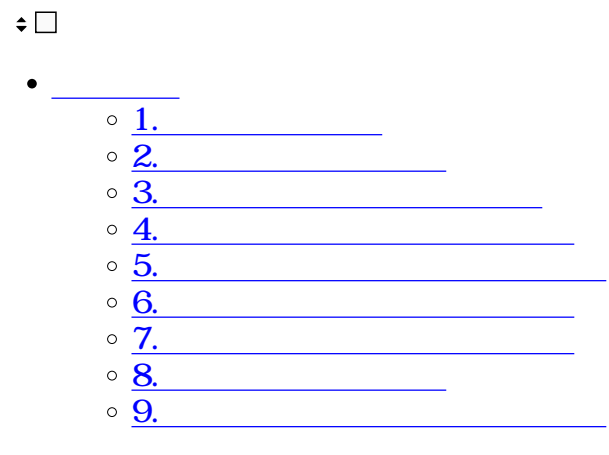

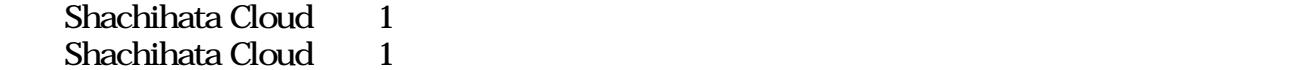

 $2024$  1 18<br>  $724MB/$  1GB/ 724MB/

 $\mathcal{N}(\mathcal{N})=\mathcal{N}(\mathcal{N})$ 

**1文書の長期保存**

**Shachihata Cloud** Shachihata Cloud

**Contract 2.000 to 2.000 to 2.000 to 2.000 to 2.000 to 2.000 to 2.000 to 2.000 to 2.000 to 2.000 to 2.000 to 2.000 to 2.000 to 2.000 to 2.000 to 2.000 to 2.000 to 2.000 to 2.000 to 2.000 to 2.000 to 2.000 to 2.000 to 2.00** 1.  $\blacksquare$ 

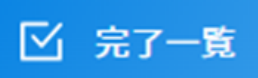

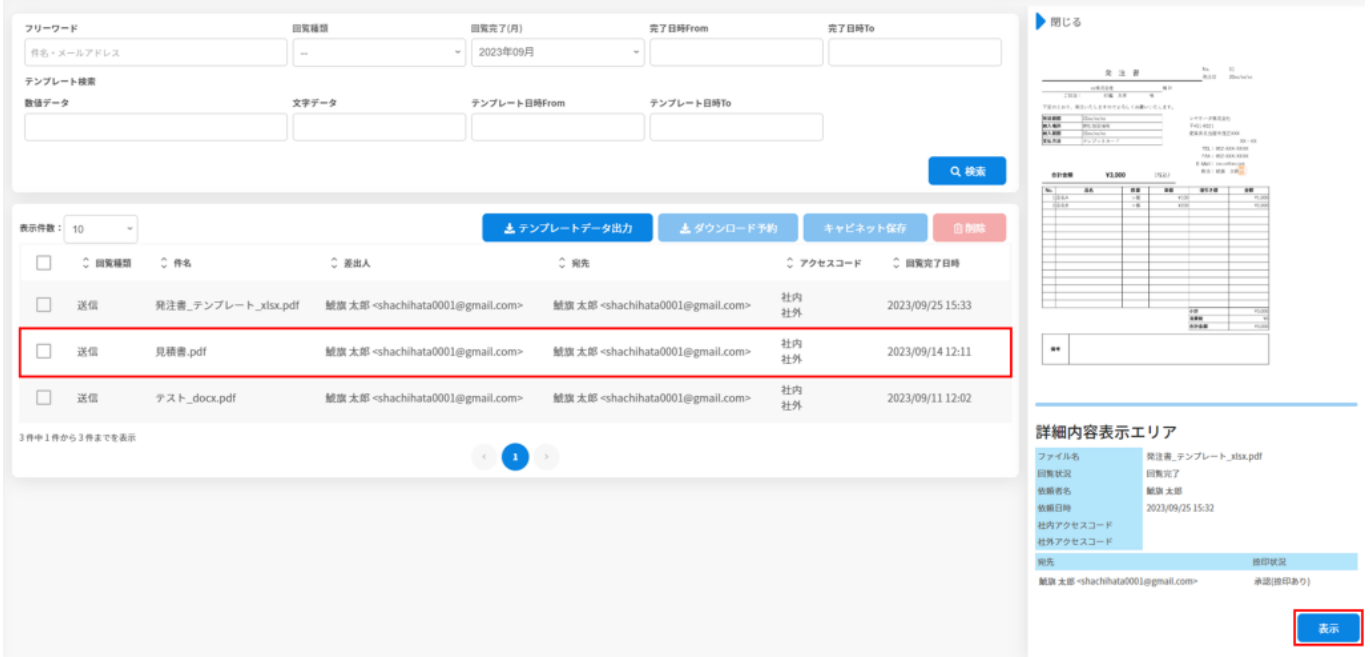

#### $3.$

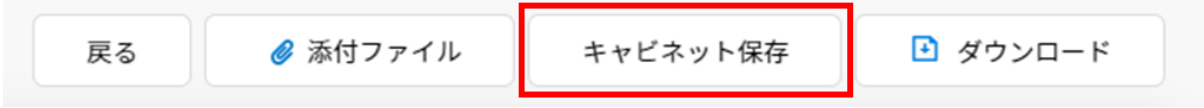

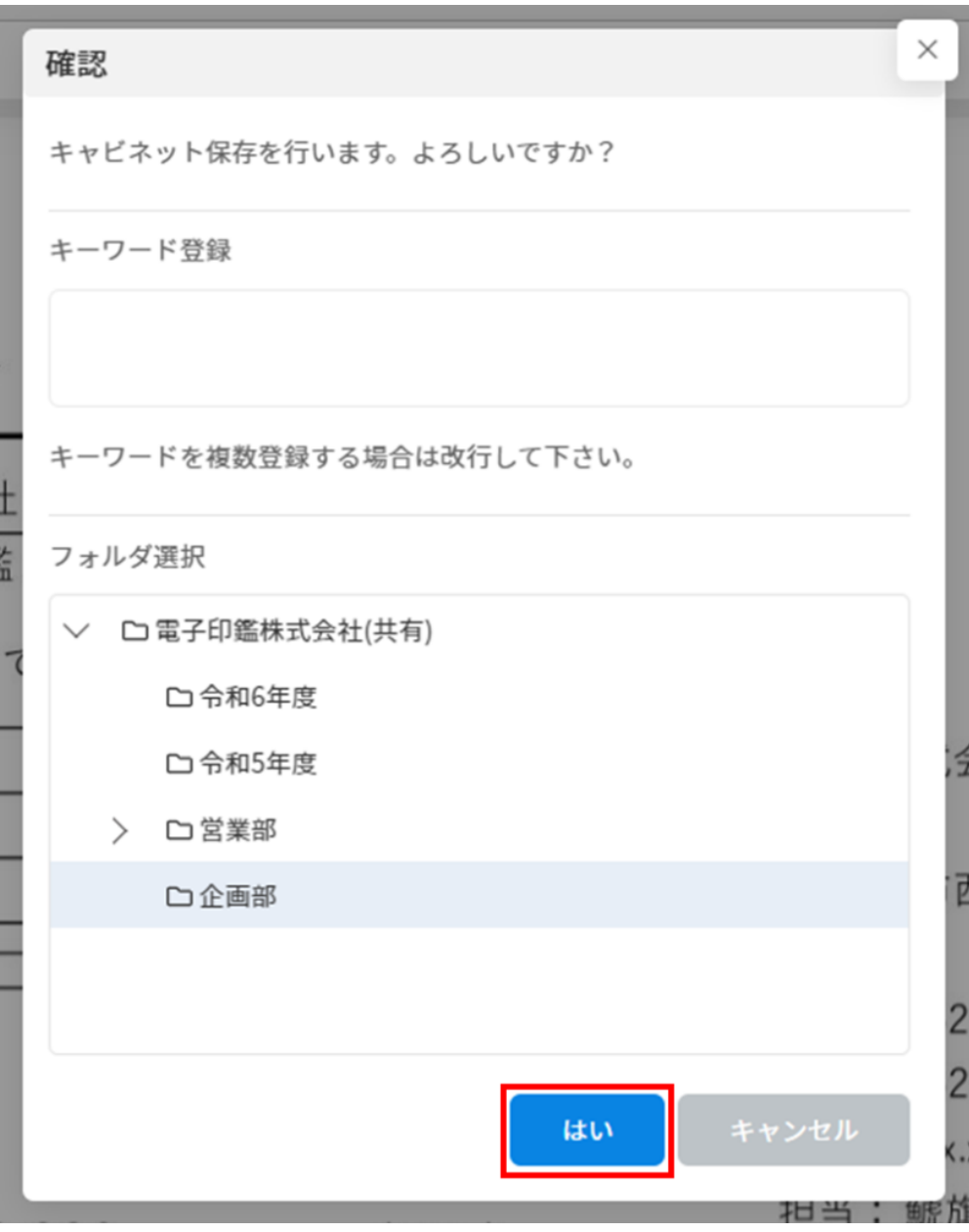

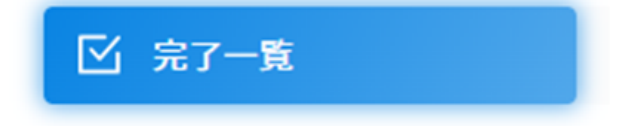

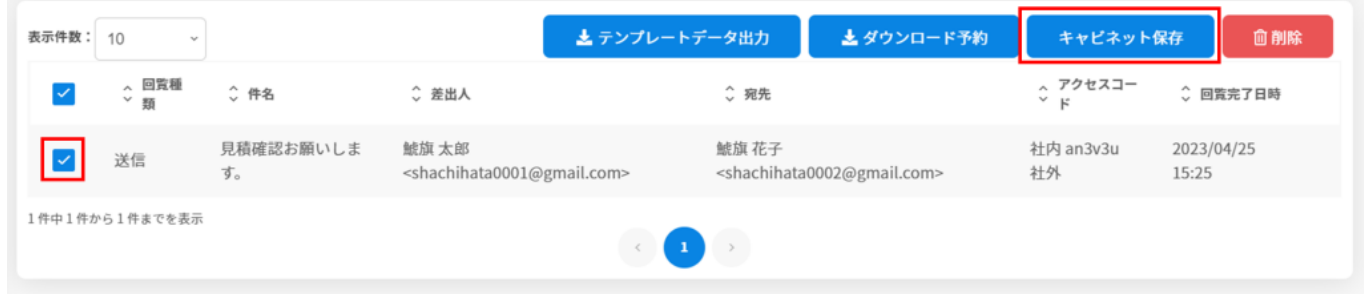

 $3\,$ 

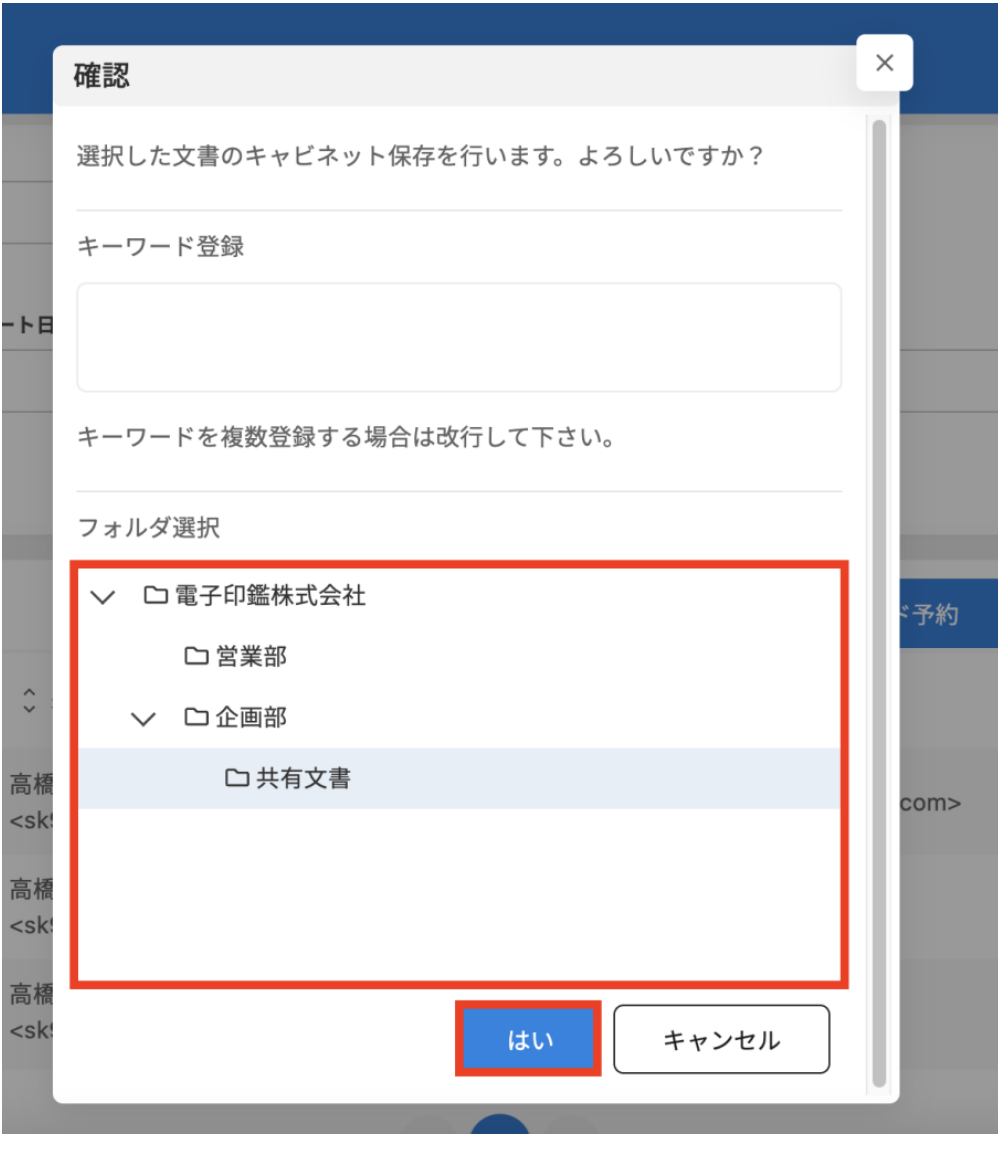

詳しくは[制限設定を](https://help.dstmp.com/help/limitsetting-s/#1)ご確認ください。

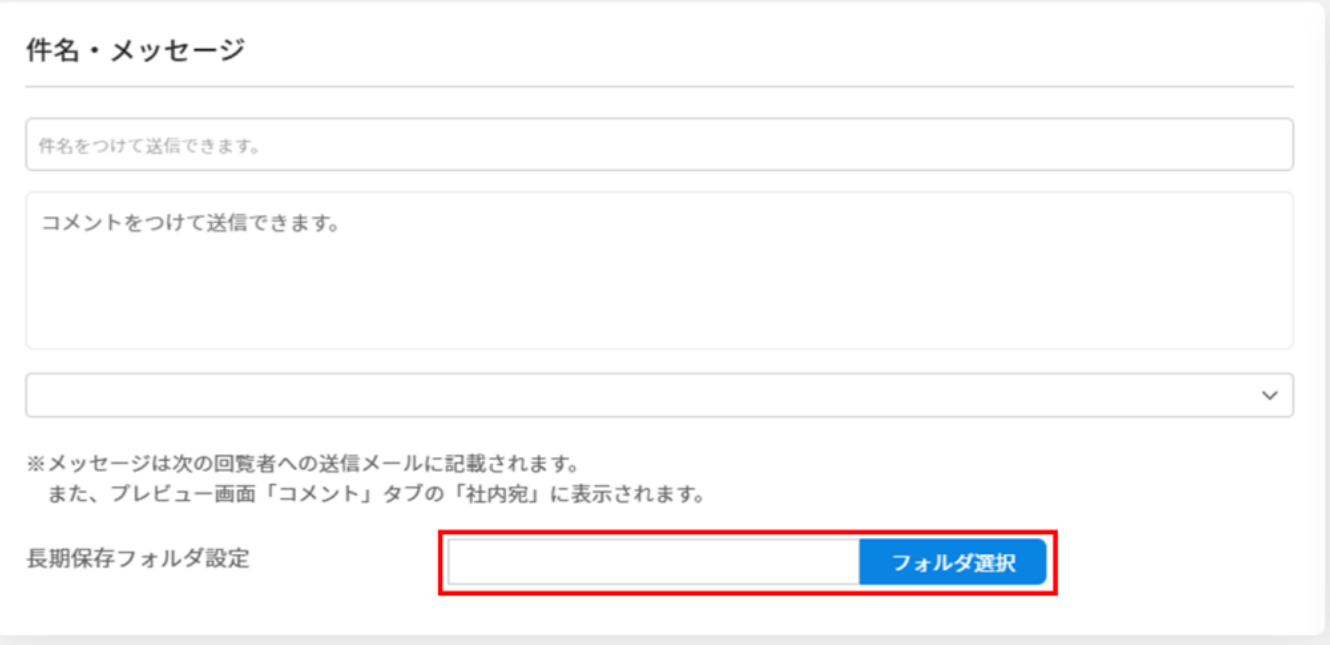

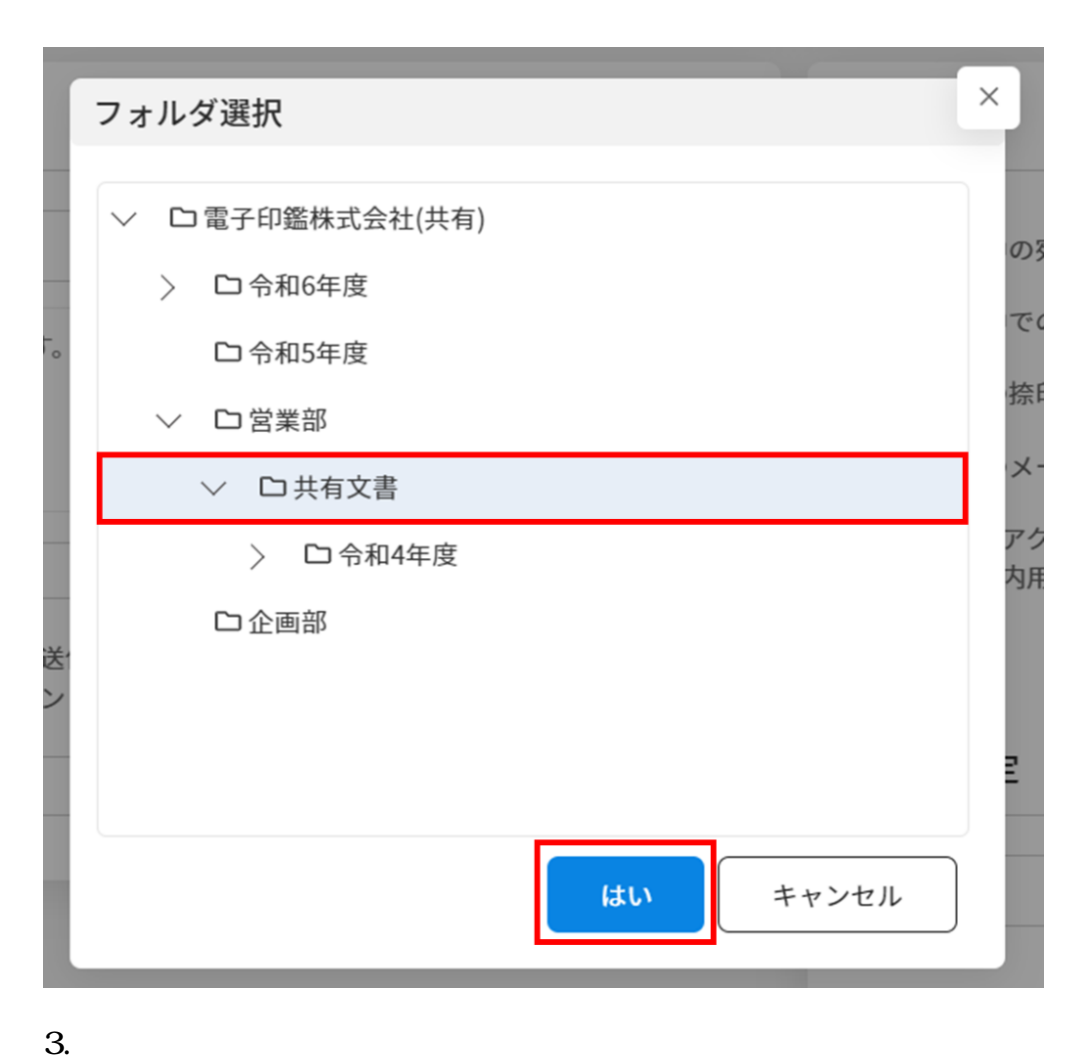

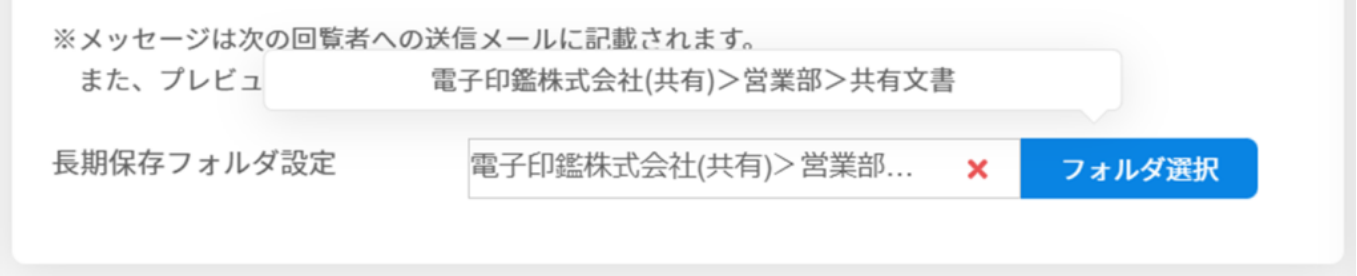

# **Shachihata Cloud**

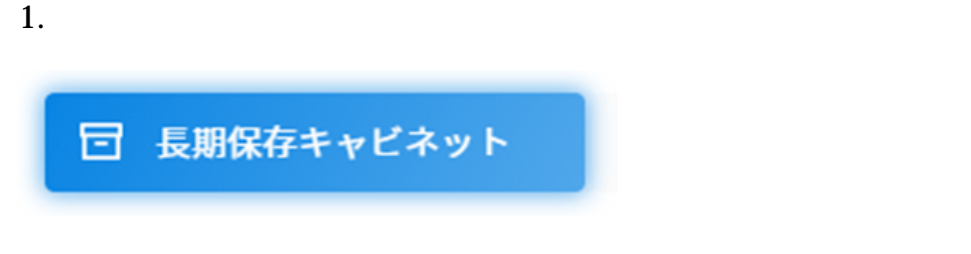

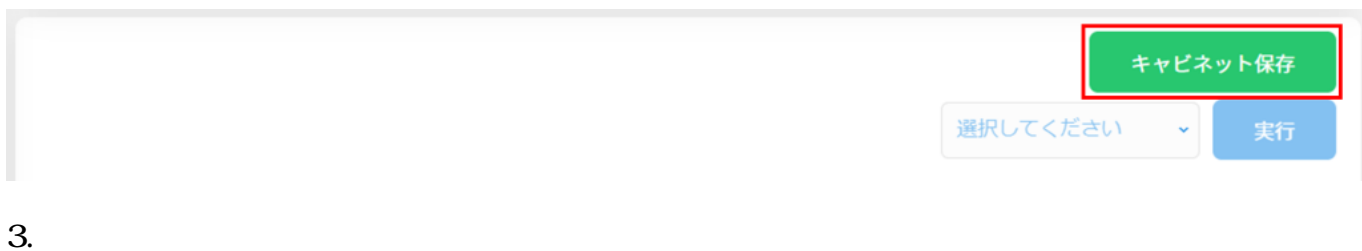

※クラウドストレージを利用するには、管理者が「[使用するストレージ」](http://help.dstmp.com/help/limitsetting-s/)を設定する必要があ

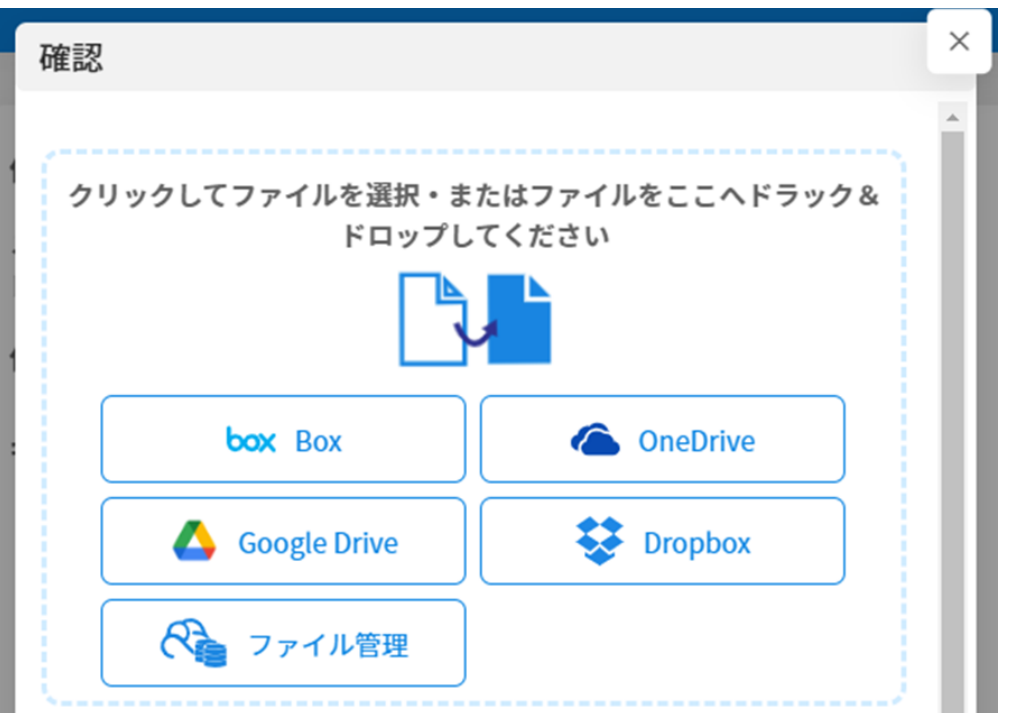

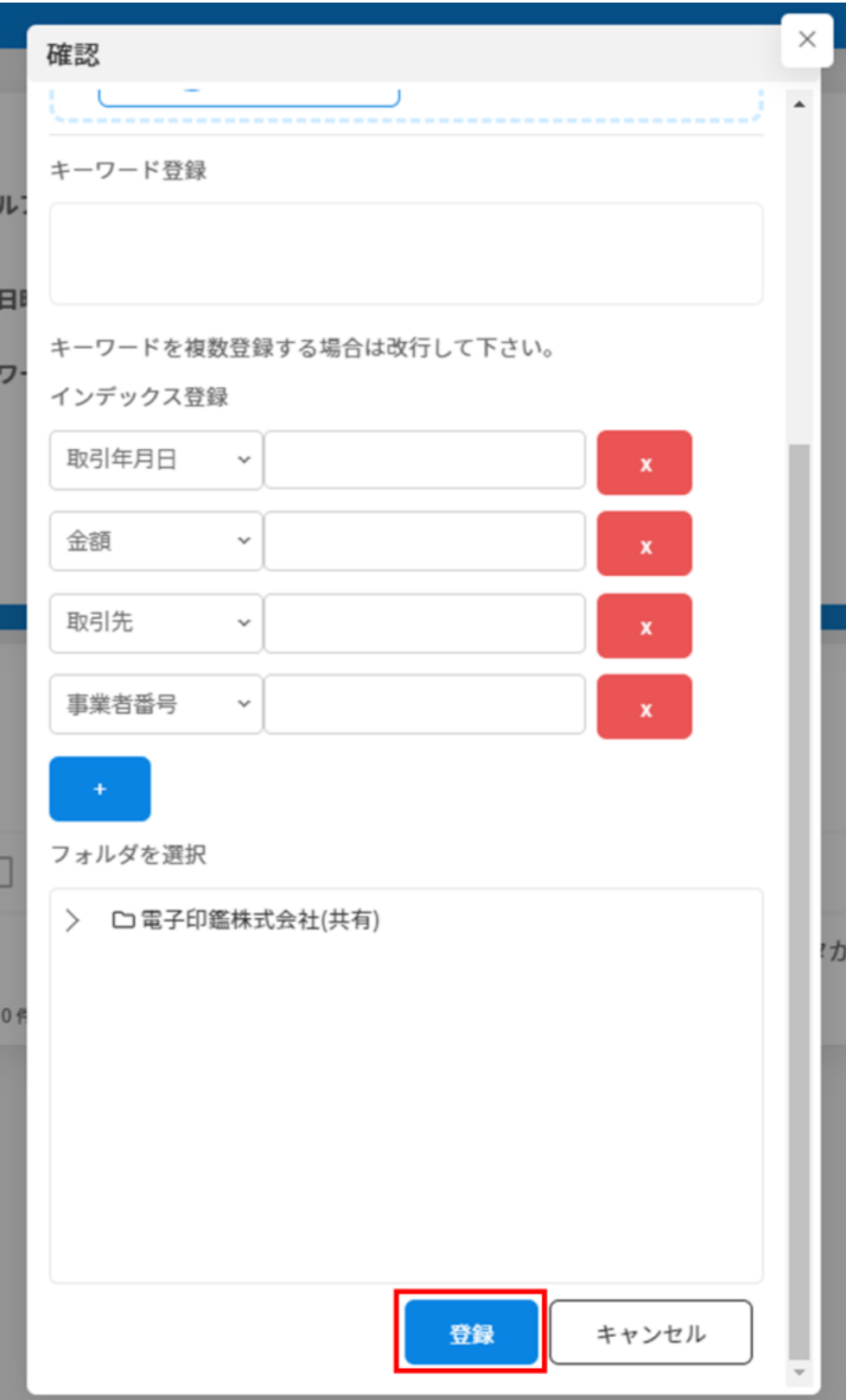

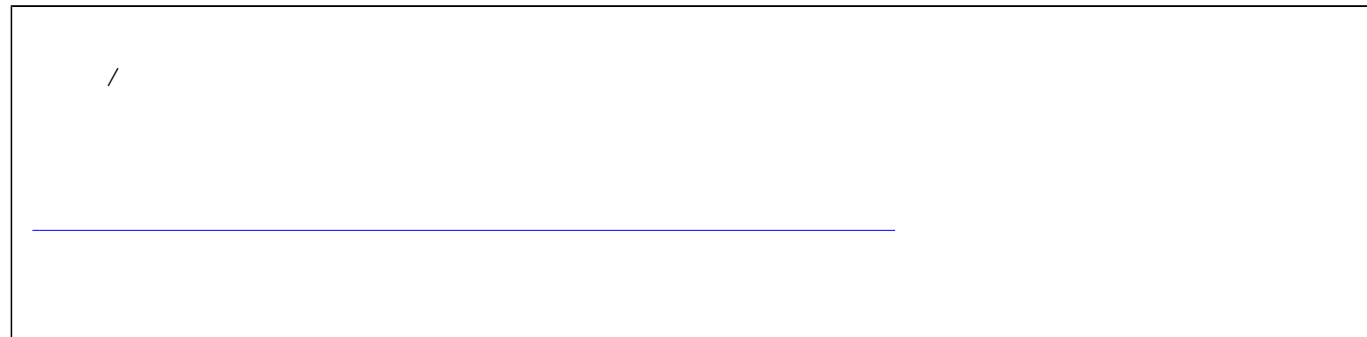

# **2長期保存文書の検索**

1.  $\blacksquare$ 

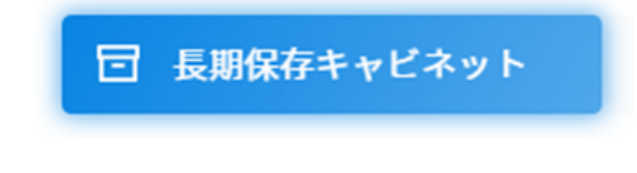

 $2.$ 

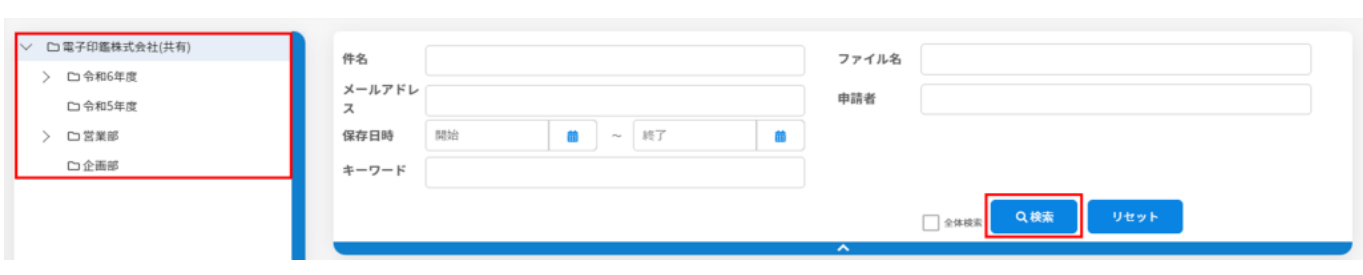

先期保存

 $V$ 

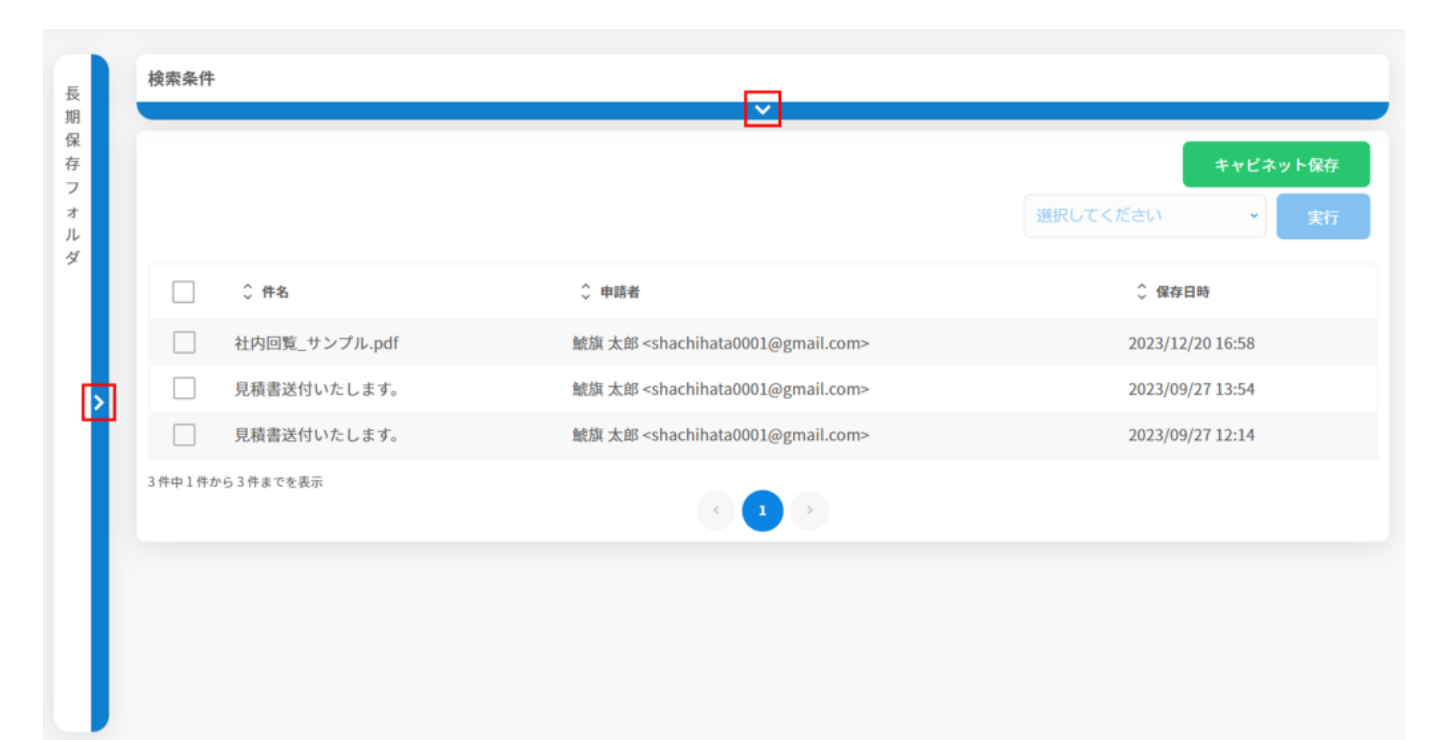

**3長期保存文書のプレビュー**

1.  $\blacksquare$ 

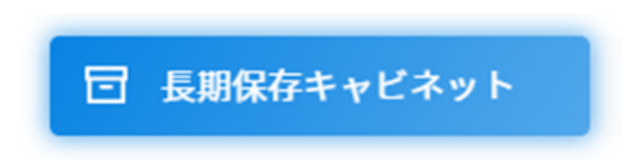

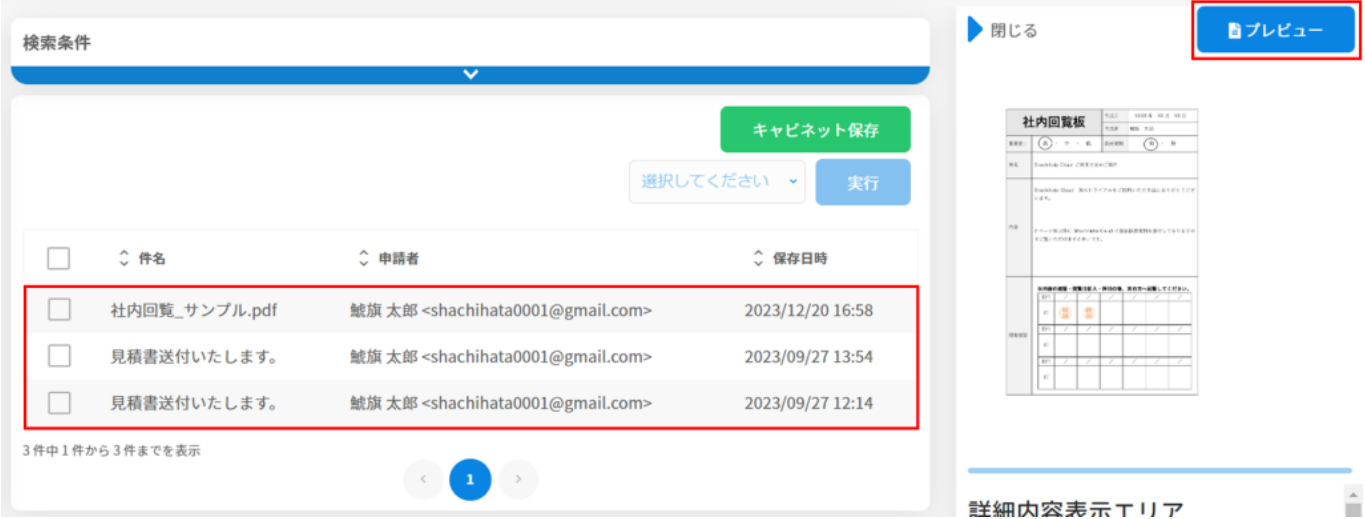

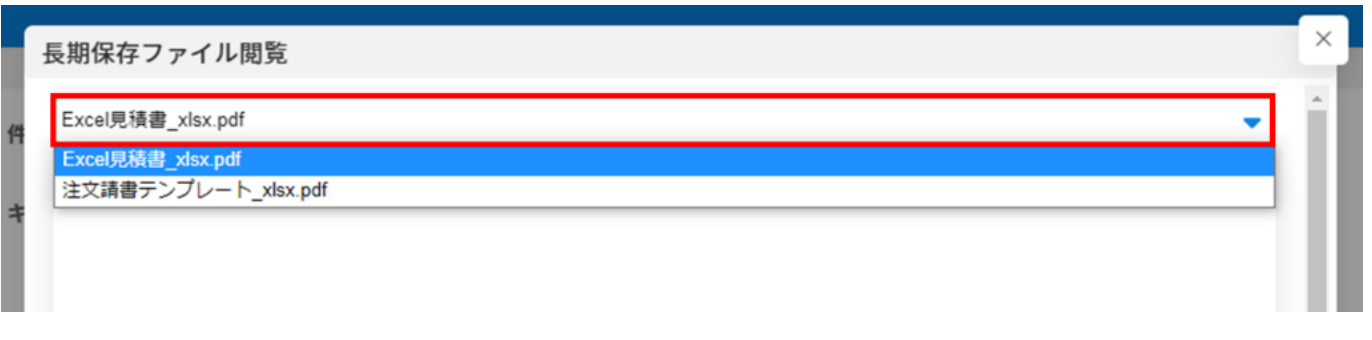

 $1.$ 

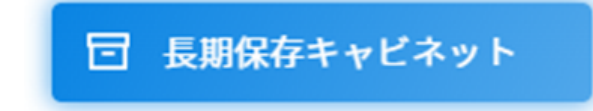

**4長期保存文書のファイル移動**

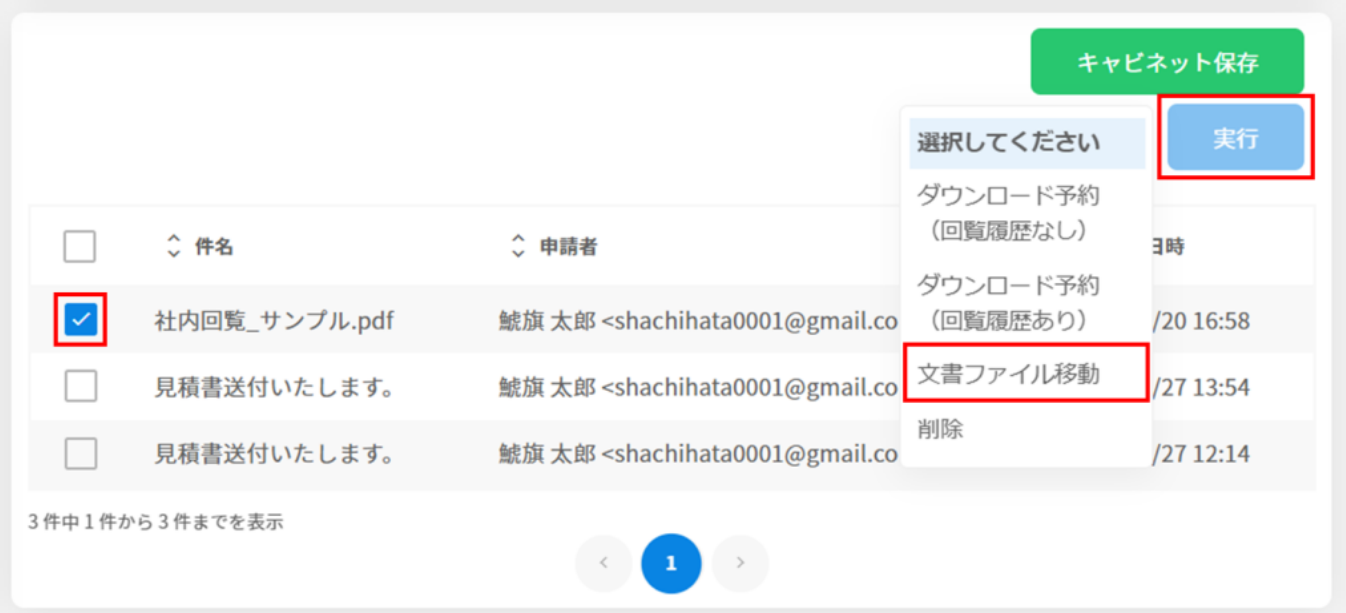

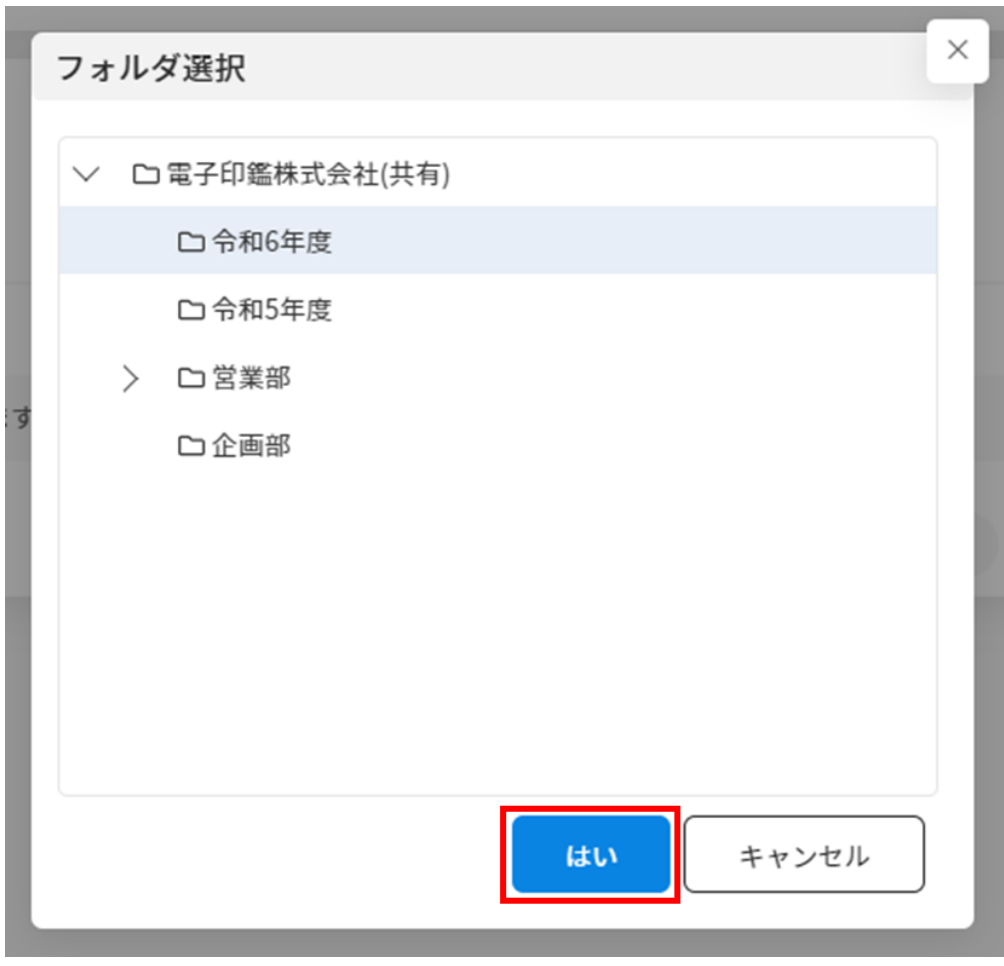

**5長期保存文書のキーワード更新**

1.  $\blacksquare$ 

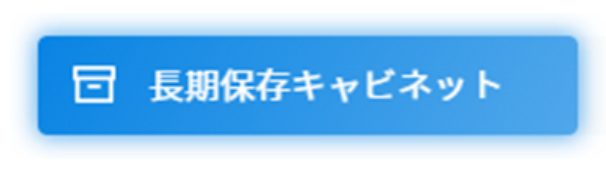

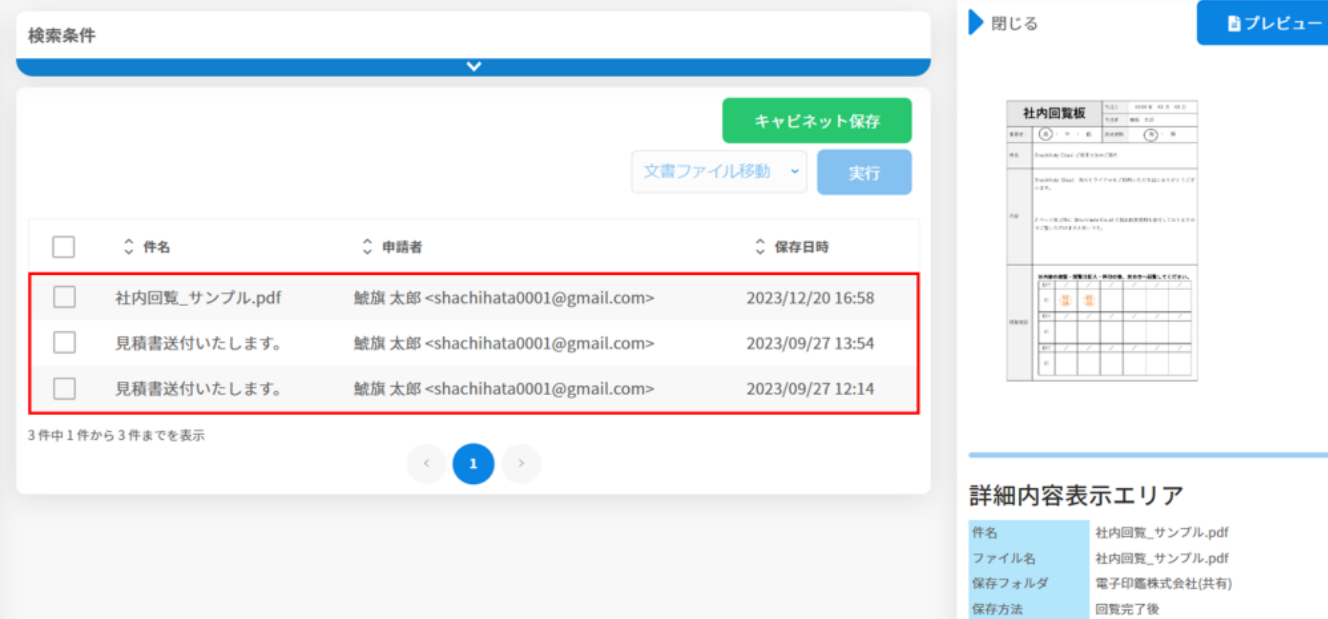

 $\frac{1}{\sqrt{2}}$ 

 $#11$ 

申請者

 $0.82MB$ 

s:szmb<br>鯱旗太郎<br><shachihata0001@gmail.com>

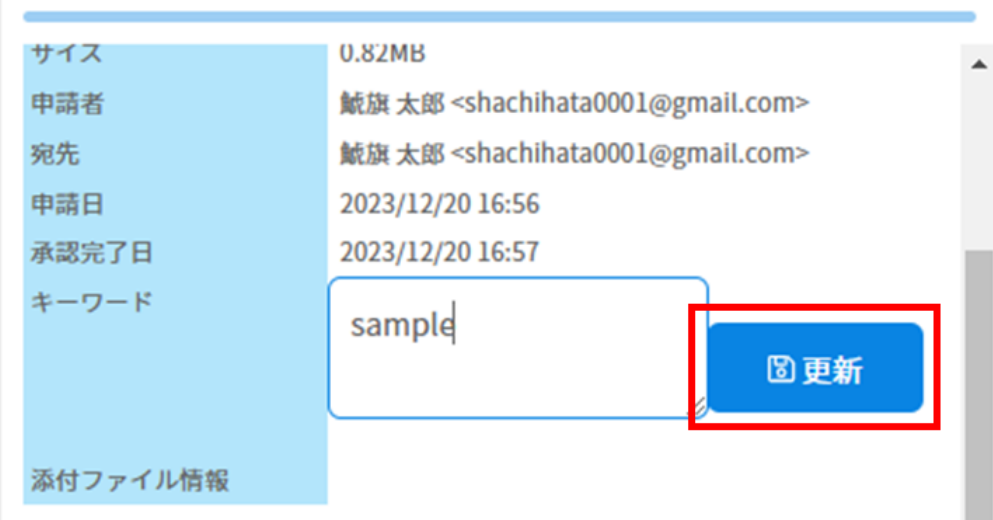

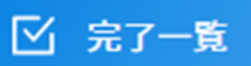

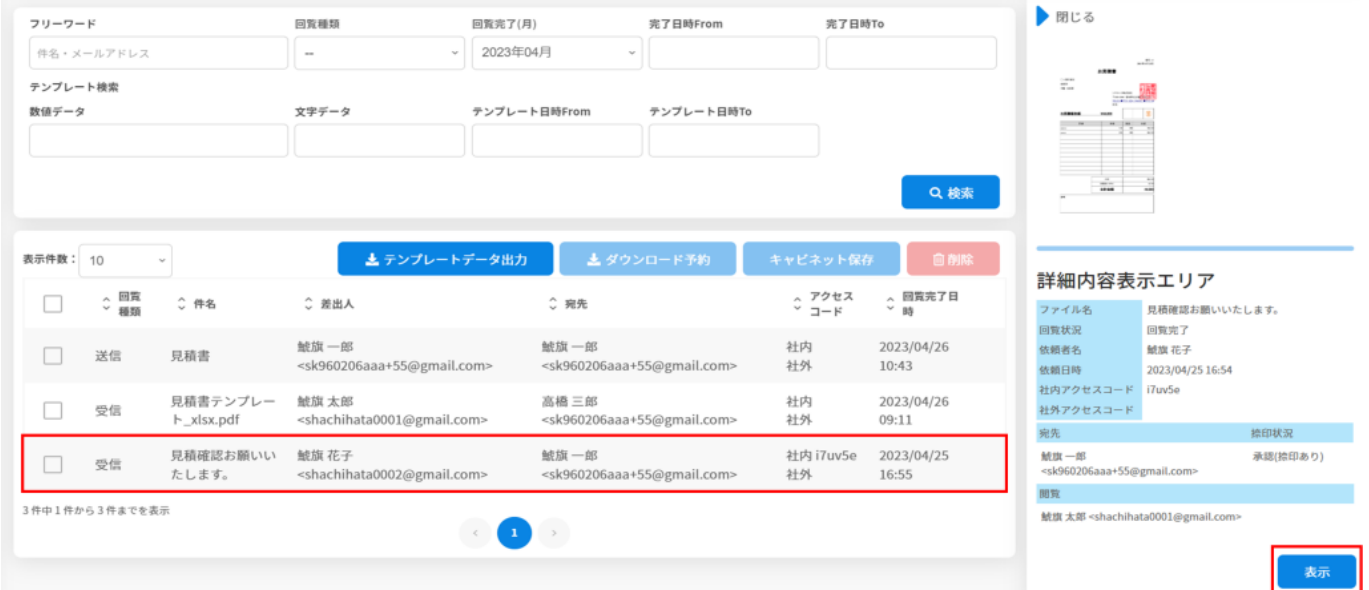

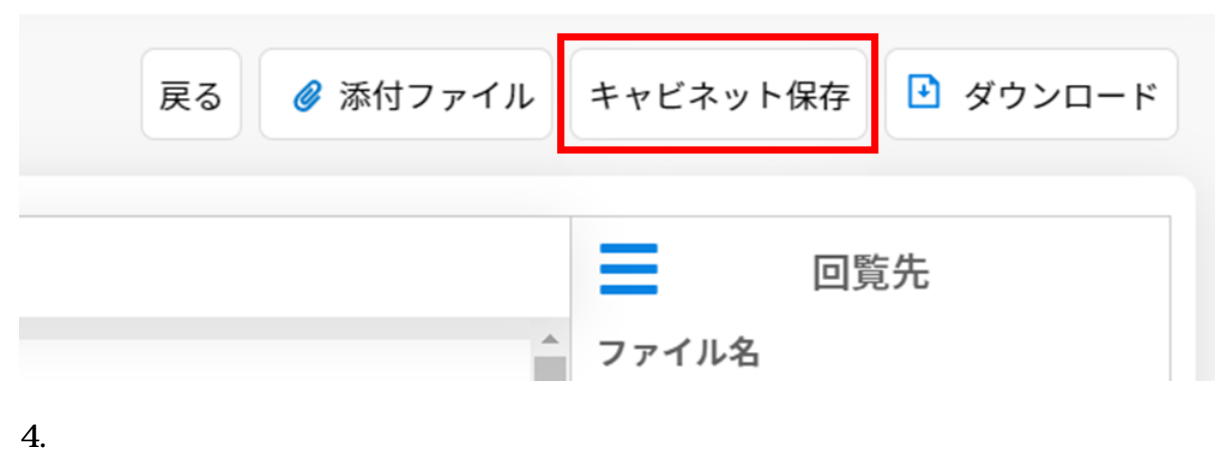

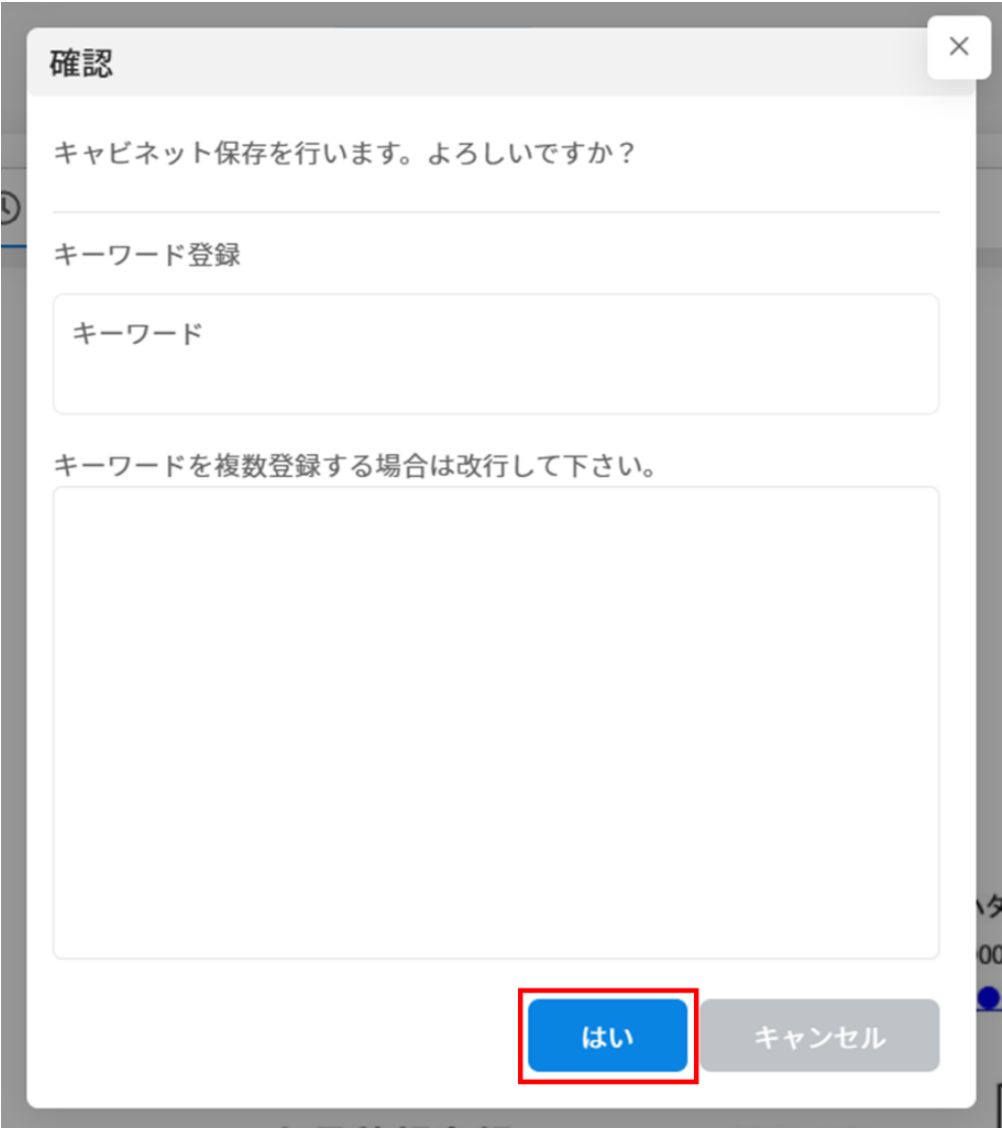

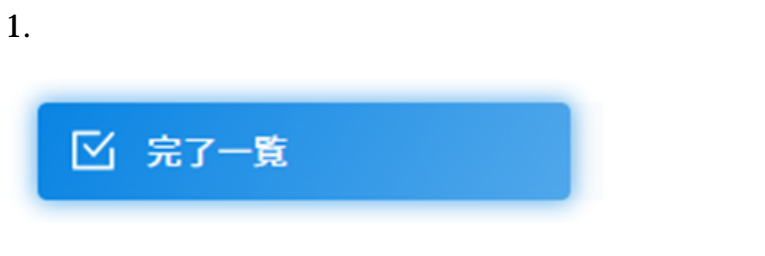

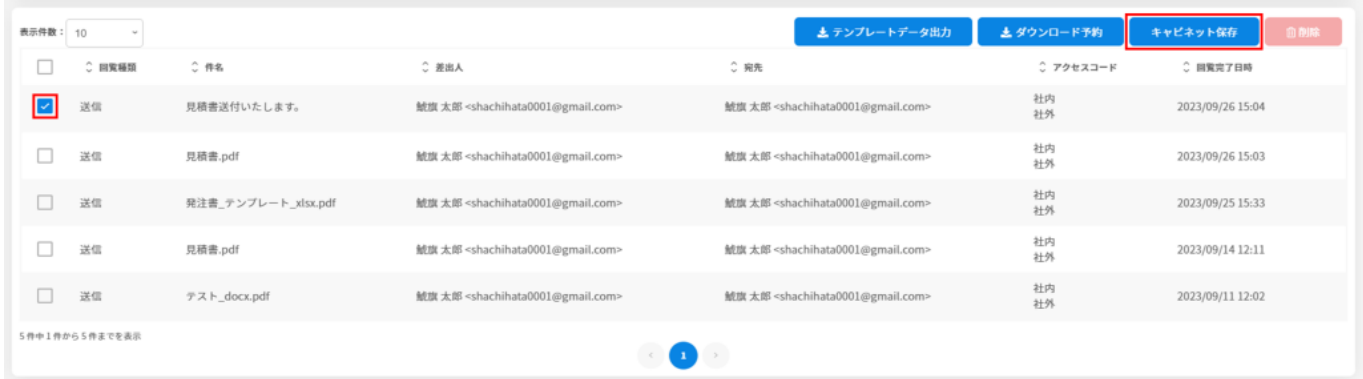

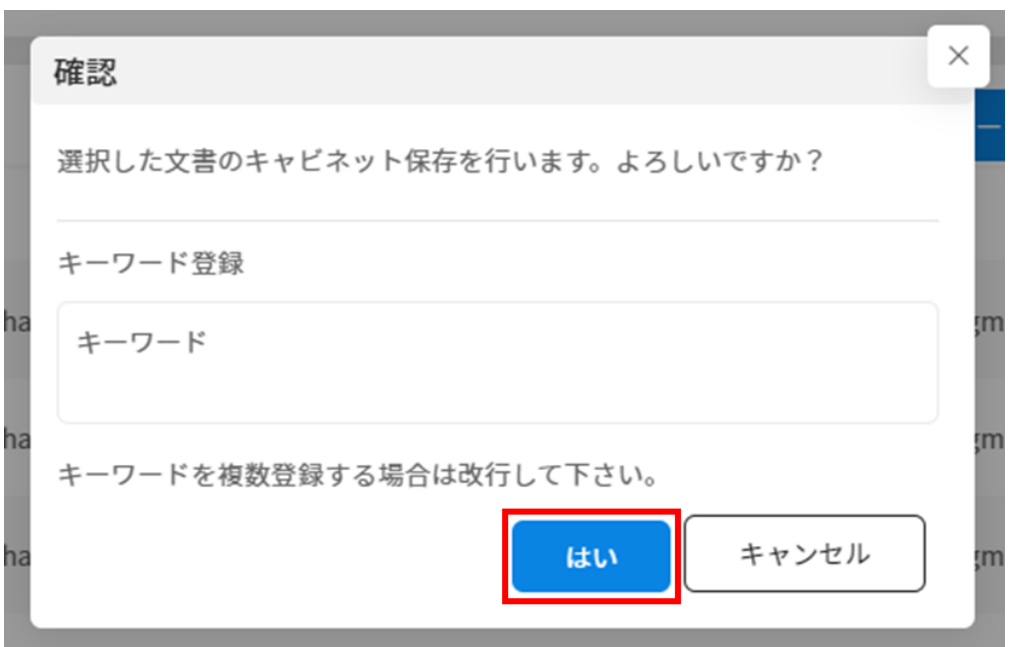

**6長期保存文書のダウンロード**

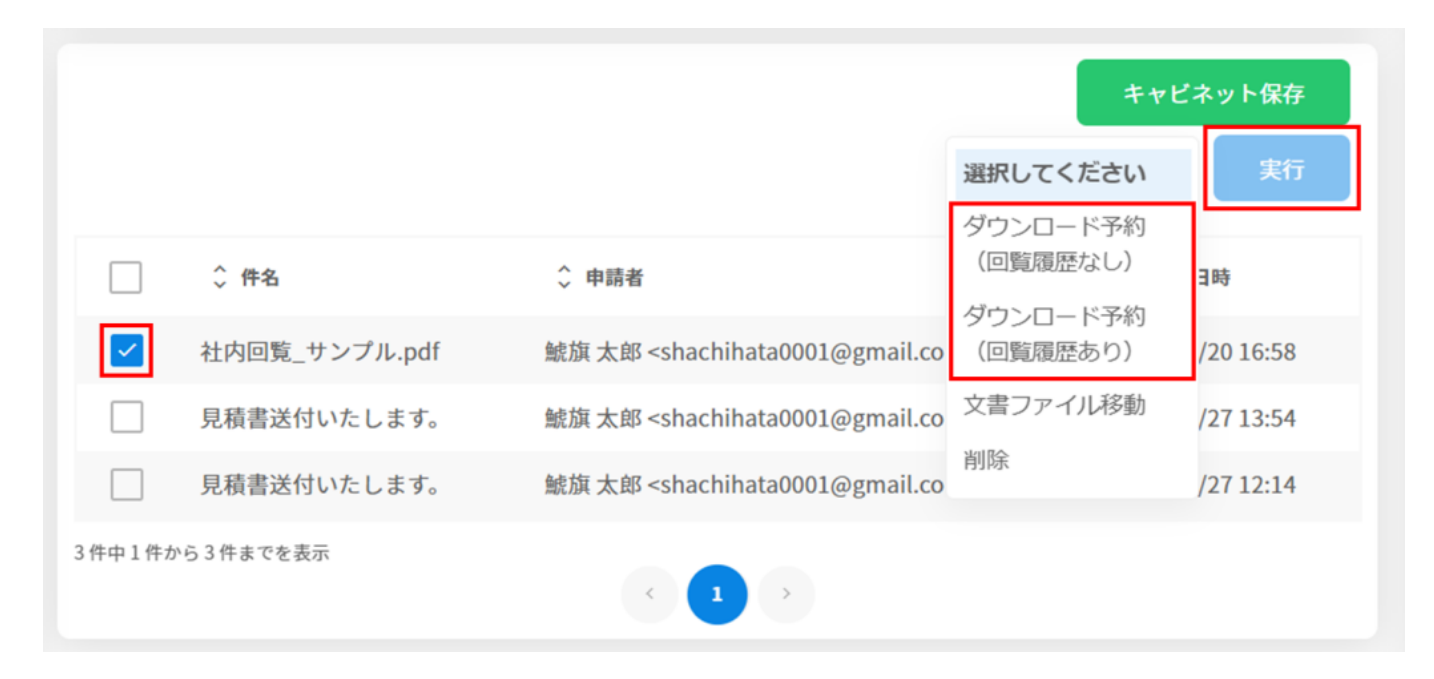

 $1 \t 1$  $\mathbf{zip}$ 

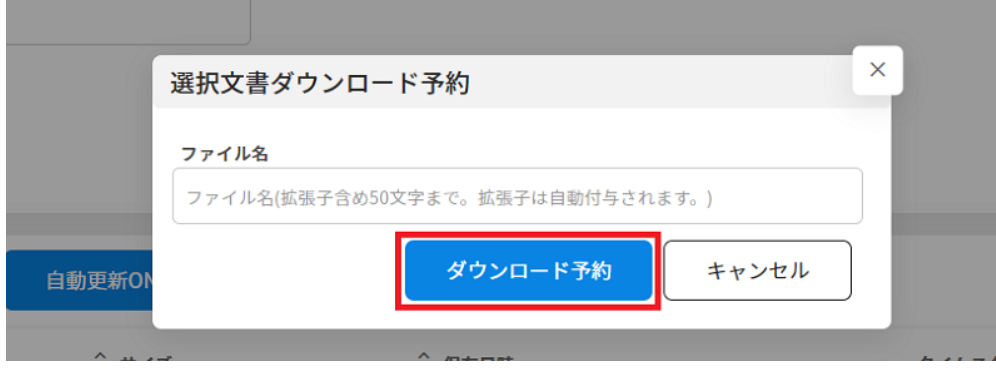

詳しくは、[ダウンロード状況確認を](https://help.dstmp.com/help/circulars-downloadlist-s-2/)ご確認ください。

# **7添付ファイルのダウンロード**

# 1.  $\blacksquare$

□ 長期保存キャビネット

#### $2.$

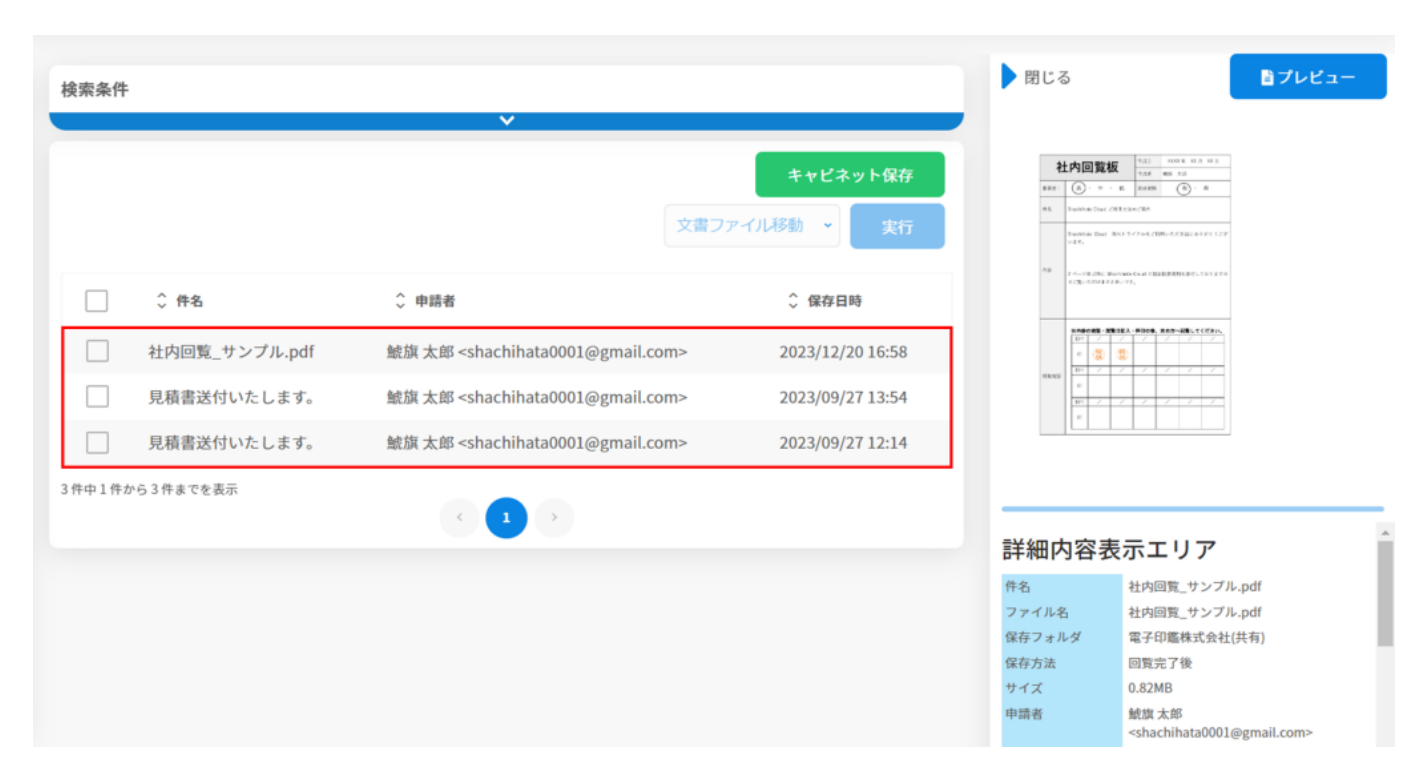

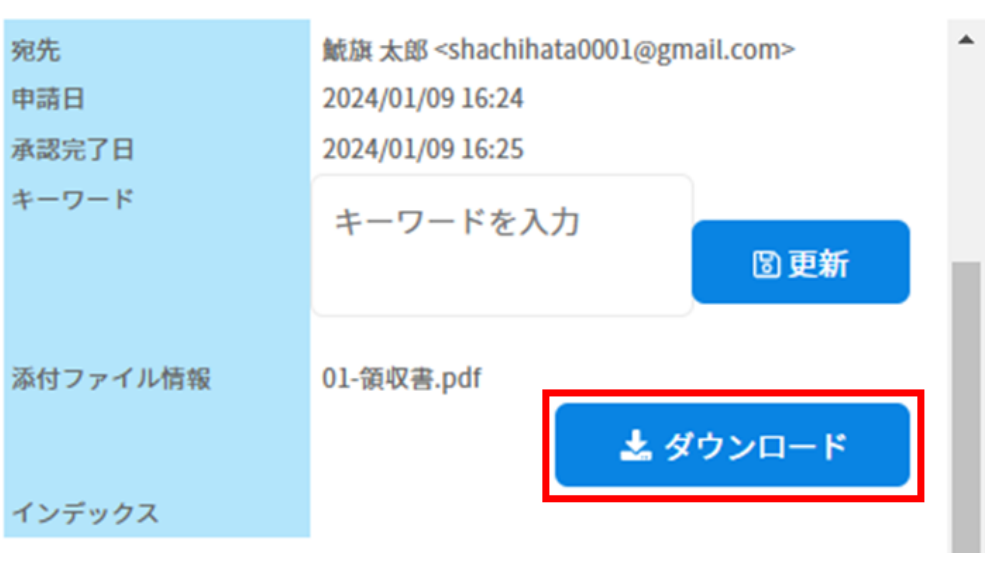

 $4.$ [ダウンロード予約した文書のダウンロード方法についてはこちらからご確認ください。](https://help.dstmp.com/help/circulars-downloadlist-s-2/)

**8長期保存文書の削除**

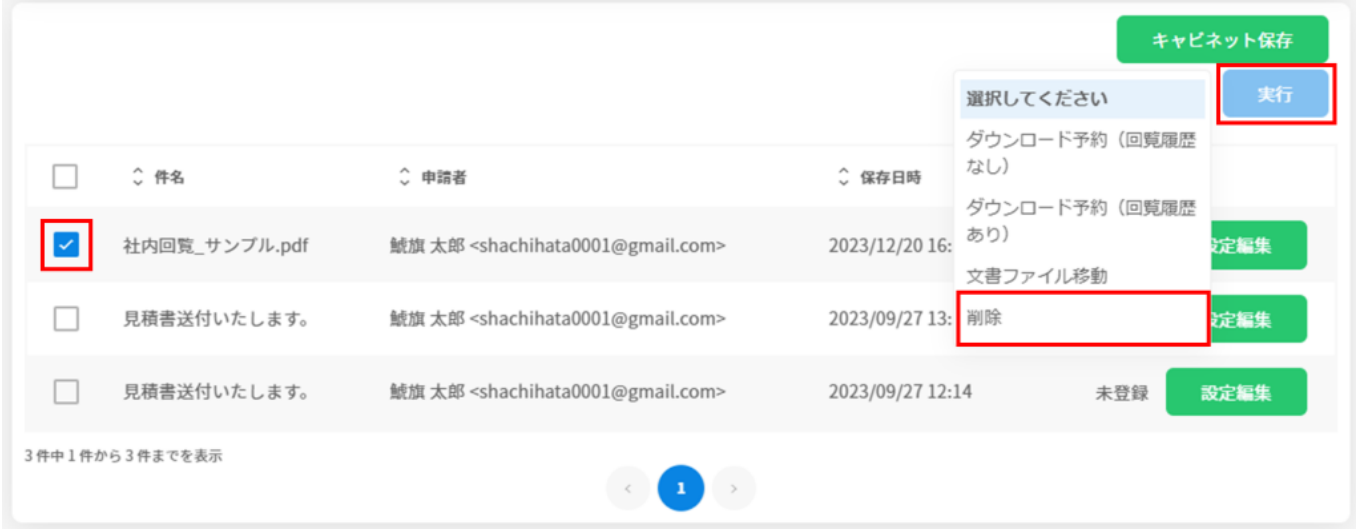

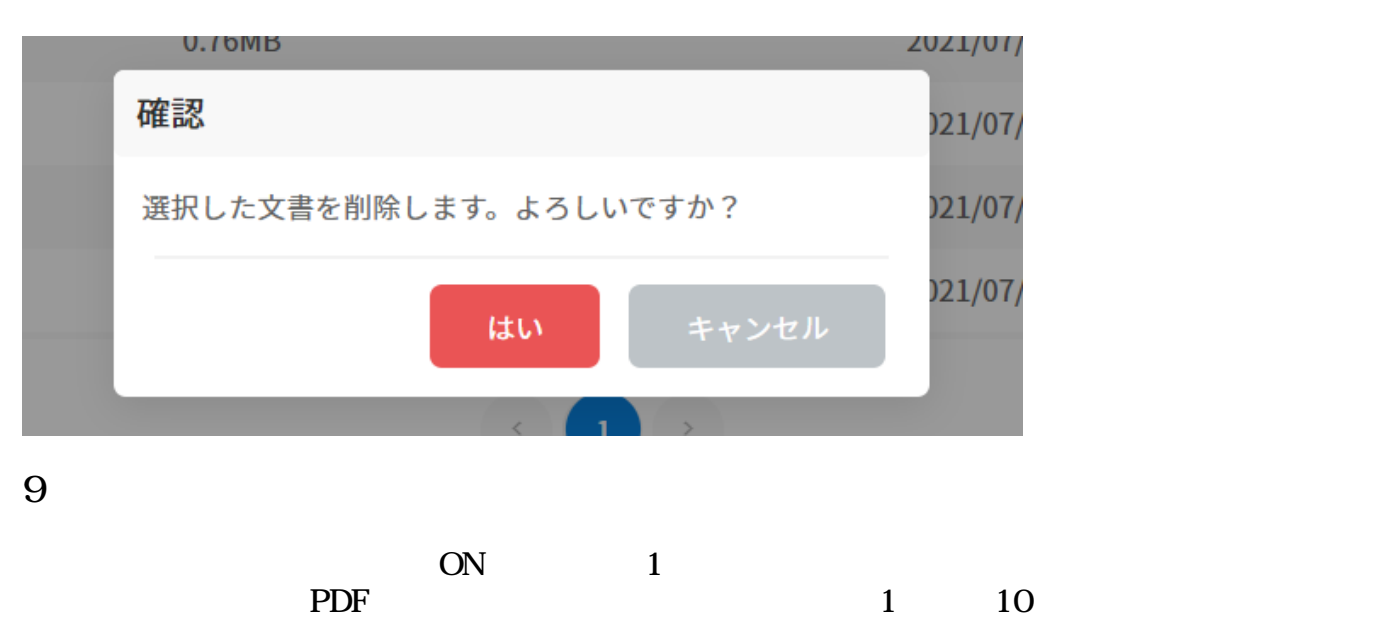

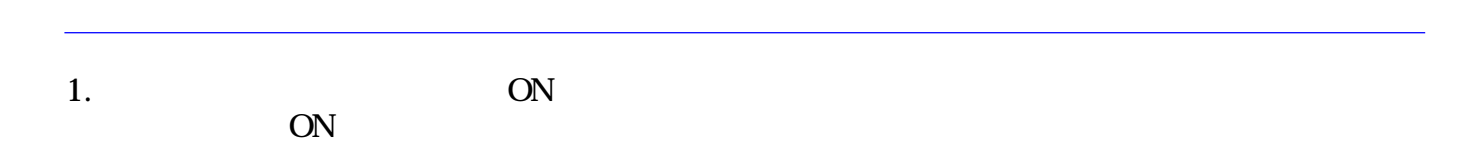

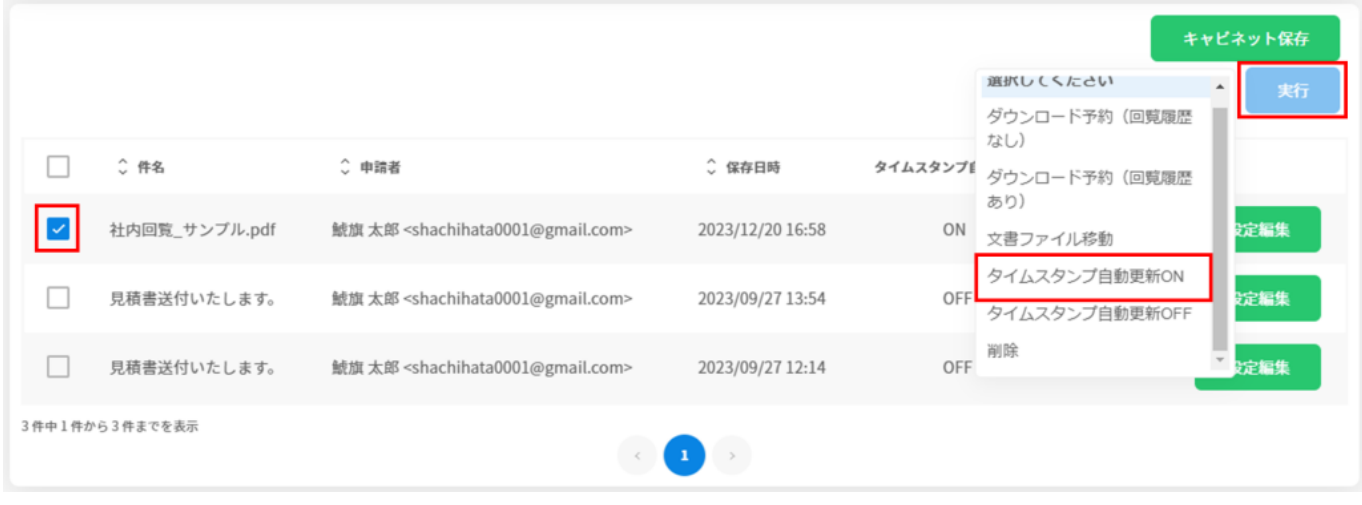

 $2.$  OFF  $\overline{\text{OFF}}$ 

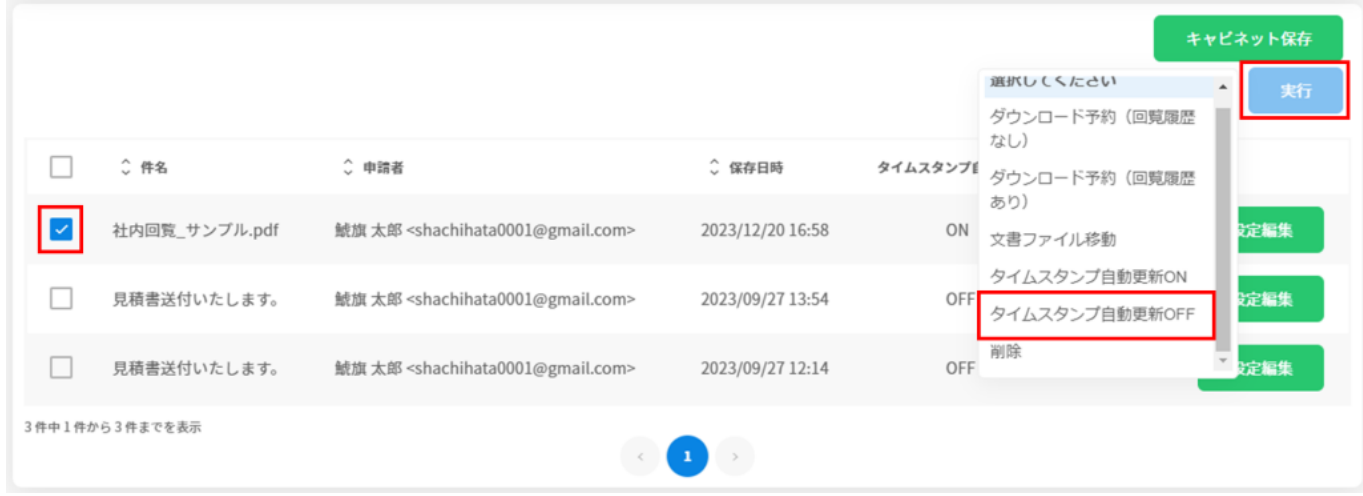

[・ダウンロード予約した文書のダウンロード方法についてはこちらからご確認ください。](https://help.dstmp.com/help/circulars-downloadlist-s-2/)

[・タイムスタンプの確認方法についてはこちらからご確認ください。](https://help.dstmp.com/help/signature-timestamp/)